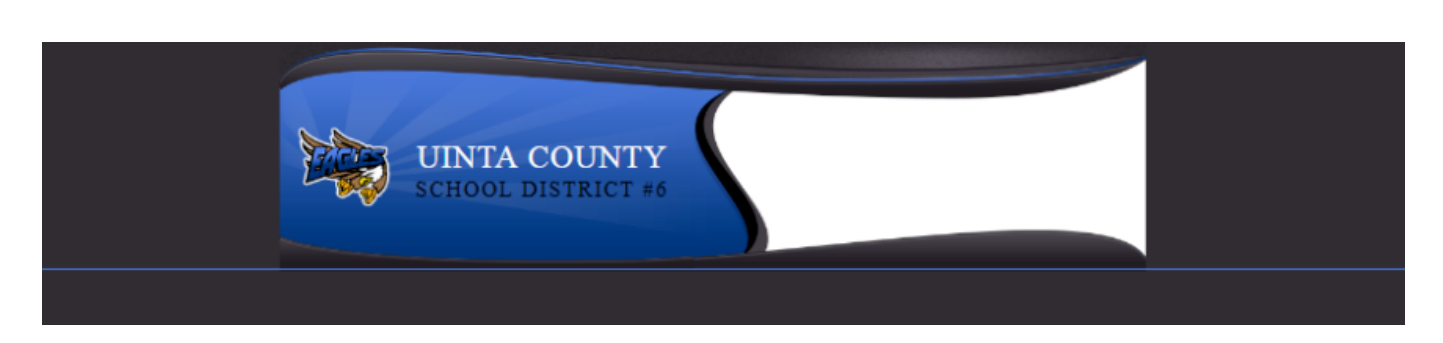

## **O N L I N E F O O D S E R V I C E PA Y M E N T S**

The Uinta County School District # 6 now provides parents an **easy** way to make food service payments for their students. We have established a secure Web Store, powered by RevTrak. Our **Web Store** offers parents a **convenient** payment option when adding money to their student's food service account. Online payments can be made using a Discover, VISA or MasterCard credit or debit card.

## How to Make Online Payments?

- 1. **Visit** our district Web Store at **uinta6.revtrak.net**
- 2. Click on **Food Service Payments**
- 3. Enter your **PowerSchool User Name** and **Password**
- 4. **Enter the amount** to add to each student's **food service account**
- 5. Click **Next Page**
- 6. **Confirm** your **payment choices** and click **Go to Checkout**
- 7. If a **new customer,** select **I am a new customer**
	- a. Enter your **email address**
	- b. Click **Sign in**
- 8. **If a returning customer,** select **I am a returning customer**
	- a. Enter your **email address** and **password**
	- b. Click **Sign in**
- 9. Enter your **billing information** and c**reate a password** (if required)
- 10. Enter your **payment information**
- 11. Verify information for accuracy and select **Complete Order**
- 12. A **receipt** will be emailed to you. Please check your spam filter if you do not receive it.

## Need Help?

*Forgotten Web Store Password?* Click Password Reminder under Services, enter your email address and click arrow. Your password will be emailed to you shortly.

*Forgotten Parent Portal Password or no Parent Portal Access?* Where can they find this?

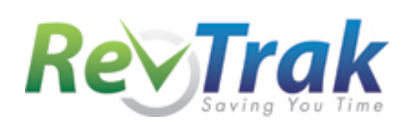